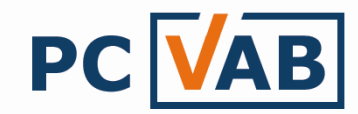

## Daten aus Excel / CSV nach PC-VAB 3.x importieren

Sehr geehrte Kunden,

unsere Vereinslösung PC-VAB 3.x bietet die Möglichkeit, bestehende Mitgliederdaten in Exceloder CSV-Datei direkt in die VAB zu importieren.

- 1.) Import durch Excel- Datei
- 2.) Import durch CSV- Datei

## 1.) Import durch Excel-Datei

Das direkte Datenimportieren aus einer Excel- Datei ist mit der PC-VAB nicht möglich, doch mit ein paar kleineren Handgriffen ist auch dieses Problem gelöst:

- 1.) Die bestehende Excel- Datei muss in eine CSV- Datei umgewandelt werden. Dazu öffnen Sie bitte die bestehende Excel- Datei.
- 2.) Gehen Sie unter "Datei" auf "Speichern unter..."

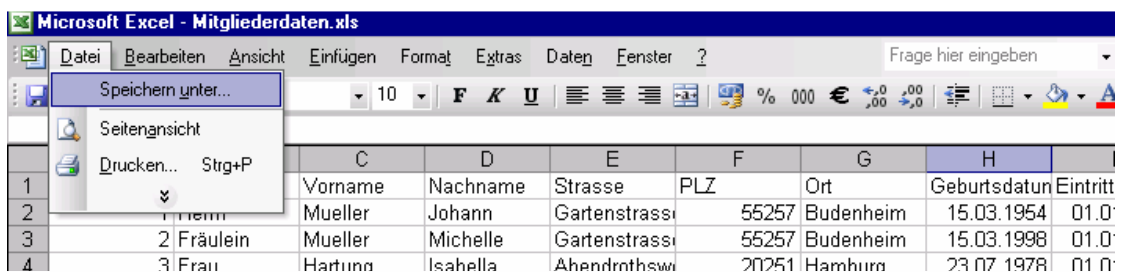

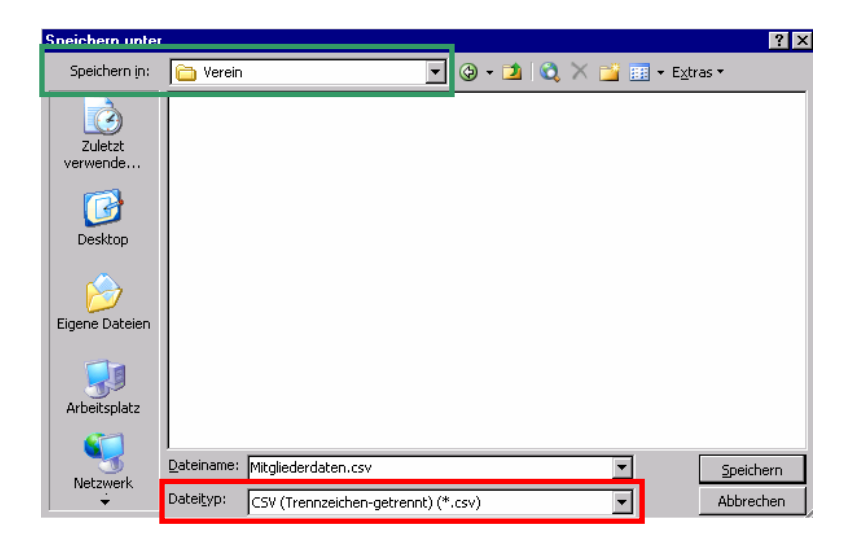

- 3.) Wählen Sie das gewünschte Laufwerk (grüner Kasten)
- 4.) Wählen Sie als Dateityp "CSV (Trennzeichen-getrennt) (\*.csv)" (roter Kasten)
- 5.) Speichern

Nun haben Sie die Excel- Datei erfolgreich in eine CSV- Datei umgewandelt und können direkt mit Punkt 2 "Import durch CSV- Datei" fortfahren.

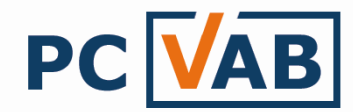

## 2.) Import durch CSV- Datei

- 1.) Öffnen Sie die PC-VAB 3.x
- 2.) Wählen Sie unter dem Menüpunkt "Dienste" "Mitglieder importieren"

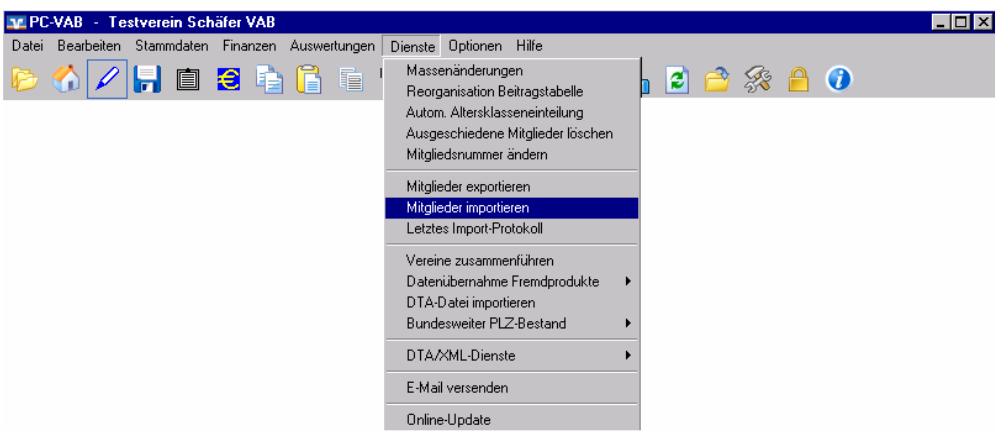

3.) Nun müssen die Formatoptionen für CSV angepasst werden:

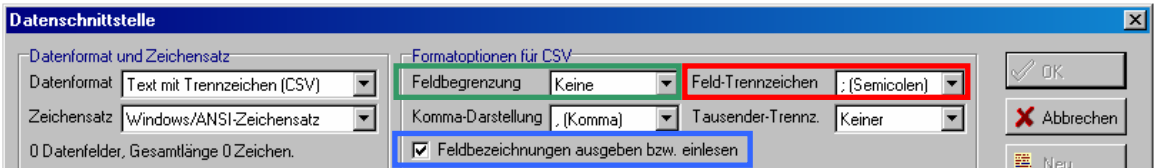

- a.) Feldbegrenzung = Keine (grüner Kasten)
- b.) Feld-Trennzeichen = ; (Semicolen) (roter Kasten)
- c.) Den Haken bei "Feldbegrenzungen ausgeben bzw. einlesen" setzen (blauer Kasten)
- 4.) Wählen Sie unter "Verfügbare Datenfelder" die Datenfelder in der gleichen Reihenfolge aus, wie Sie sie auch in Ihrer Excel bzw. CSV-Tabelle geführt haben

## Beispiel:

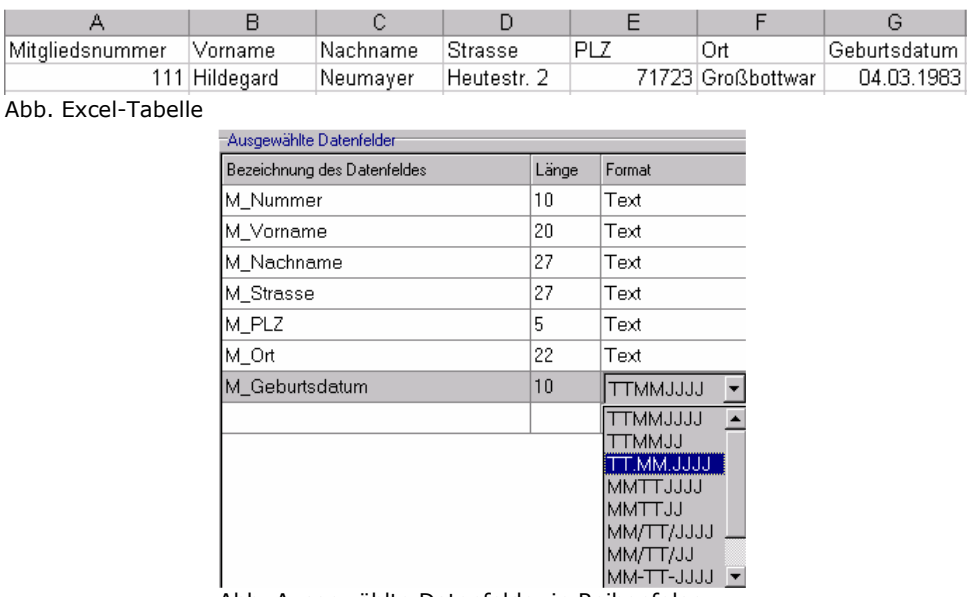

Abb. Ausgewählte Datenfelder in Reihenfolge

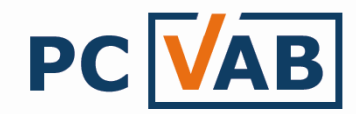

TIPP: Speichern Sie die fertige Schnittstellenbeschreibung ab

- 5.) Die Datenschnittstelle ist nun fertig und bereit für den Import Bestätigen Sie dies mit "OK"
- 7.) Wählen Sie das Laufwerk/Verzeichnis wo Ihre CSV-Tabelle gespeichert ist und öffnen Sie diese

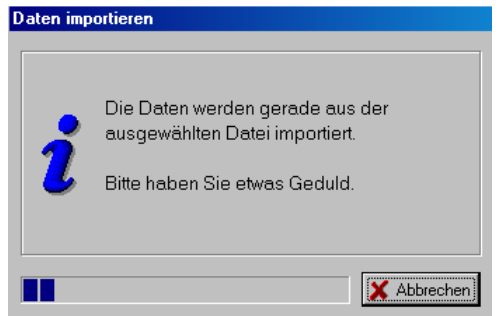

8.) Nach erfolgreicher Datenübernahme erhalten Sie ein Übernahmeprotokoll Unbedingt prüfen!!!

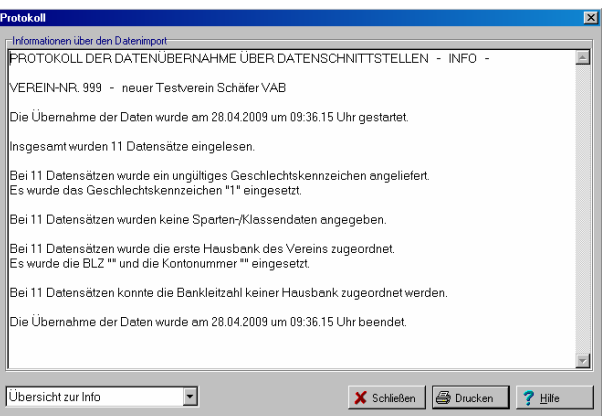

Ihre Vereins- Mitgliederdaten befinden sich nun in der PC-VAB 3.x

Vor der produktiven Arbeit ist in jedem Fall das Übernahmeprotokoll zusammen mit einem Fehlerprotokoll zu prüfen!

(Das Fehlerprotokoll finden Sie unter "Auswertungen" – "Verwaltungsdaten")

Bei Rückfragen wenden Sie sich bitte an Ihren Kundenbetreuer oder Lizenzgeber.

Ihr Serviceteam